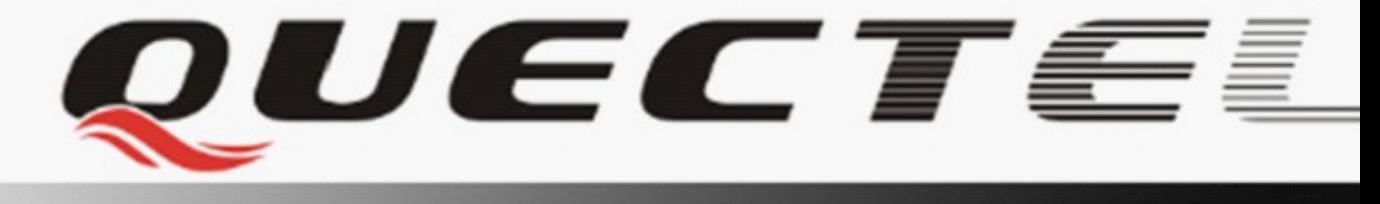

# **L30 Quectel GPS Engine**

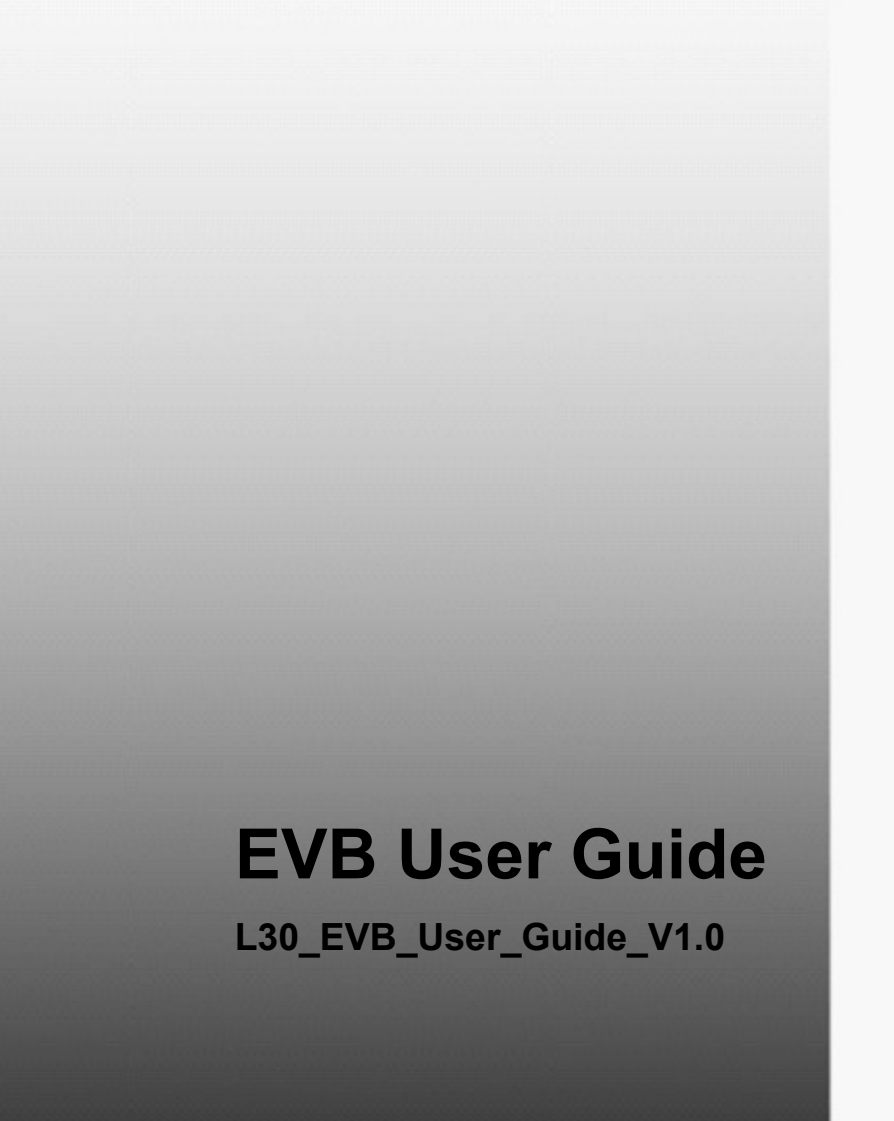

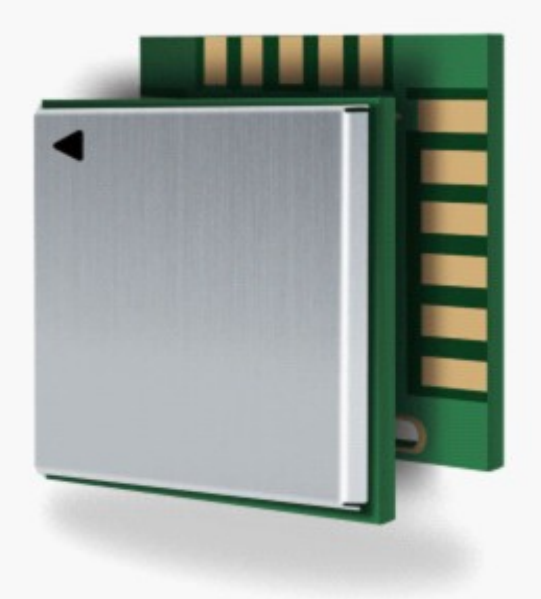

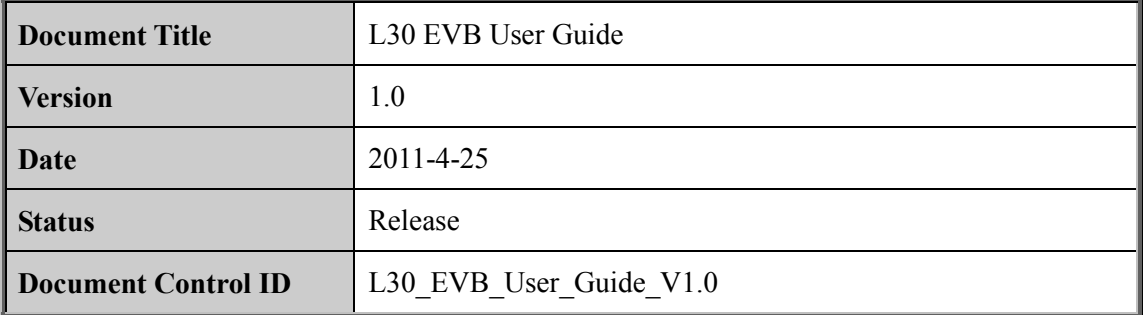

#### **General Notes**

Quectel offers this information as a service to its customers, to support application and engineering efforts that use the products designed by Quectel. The information provided is based upon requirements specifically provided for customers of Quectel. Quectel has not undertaken any independent search for additional information, relevant to any information that may be in the customer's possession. Furthermore, system validation of this product designed by Quectel within a larger electronic system remains the responsibility of the customer or the customer's system integrator. All specifications supplied herein are subject to change. Let the state the products designed by Quectel. The information requirements specifically provided for customers of Quectel taken any independent search for additional information, relevant to the customer's possession. Fu

#### **Copyright**

This document contains proprietary technical information of Quectel Co., Ltd. Copying of this document, distribution to others, and communication of the contents thereof, are forbidden without permission. Offenders are liable to the payment of damages. All rights are reserved in the event of a patent grant or registration of a utility model or design. All specification supplied herein are subject to change without notice at any time. undertiated any independent search tor additional information, relevant to any information<br>that may be in the customer's possession. Furthermore, system validation of this product<br>designed by Quectel within a larger electr

*Copyright © Shanghai Quectel Wireless Solutions Co., Ltd. 2011*

## **Contents**

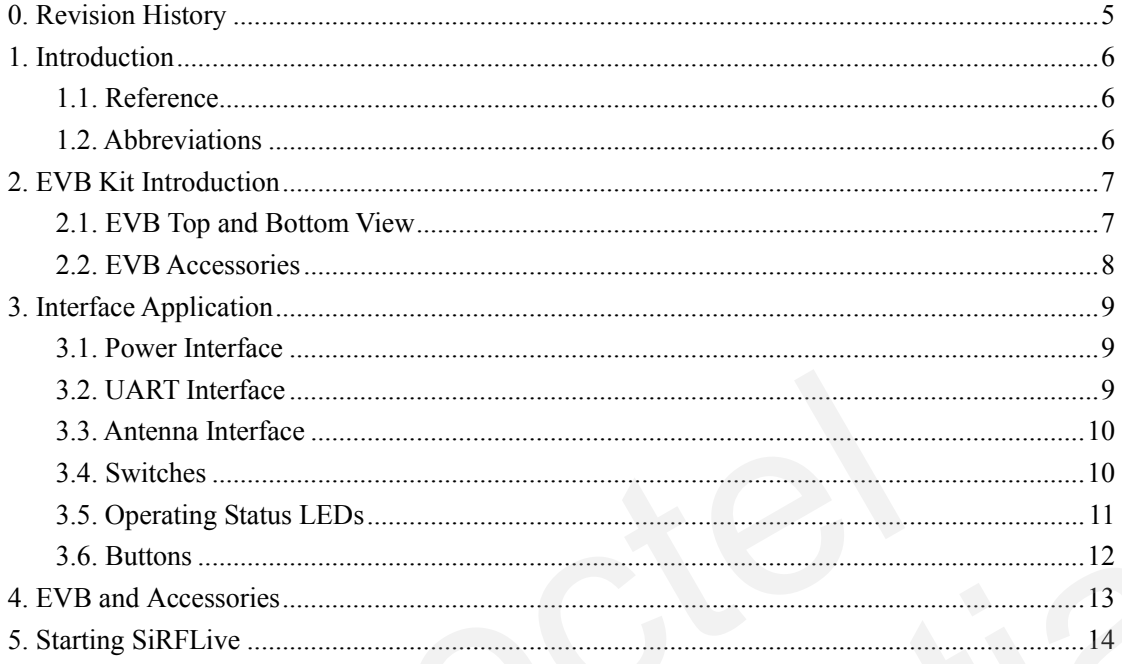

# **Table Index**

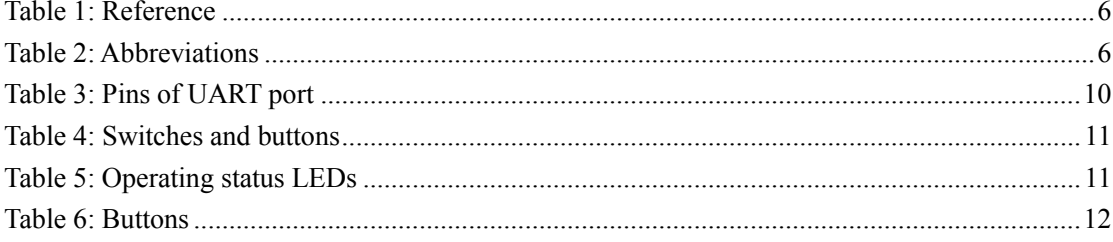

# **Figure Index**

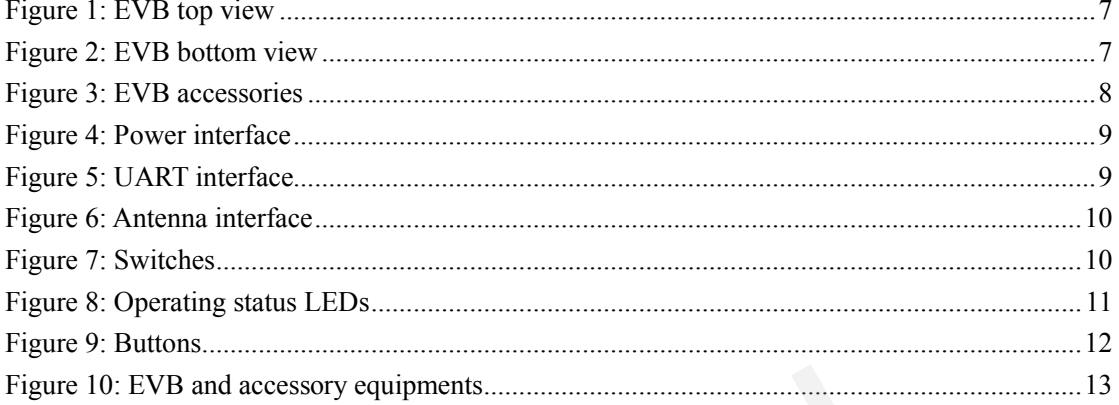

# <span id="page-5-0"></span>**0. Revision History**

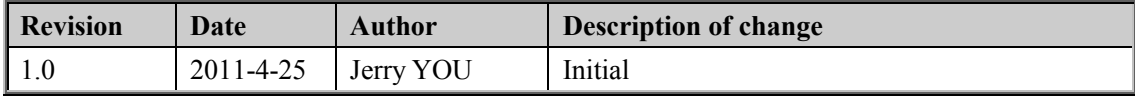

## <span id="page-6-0"></span>**1. Introduction**

This document defines and specifies the usage of L30 EVB (Evaluation Board). Customer can get useful information about L30 EVB and GPS demo tool from this document.

#### <span id="page-6-1"></span>**1.1. Reference**

#### <span id="page-6-3"></span>**Table 1: Reference**

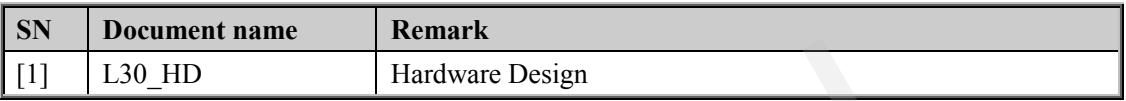

#### <span id="page-6-2"></span>**1.2. Abbreviations**

#### <span id="page-6-4"></span>**Table 2: Abbreviations**

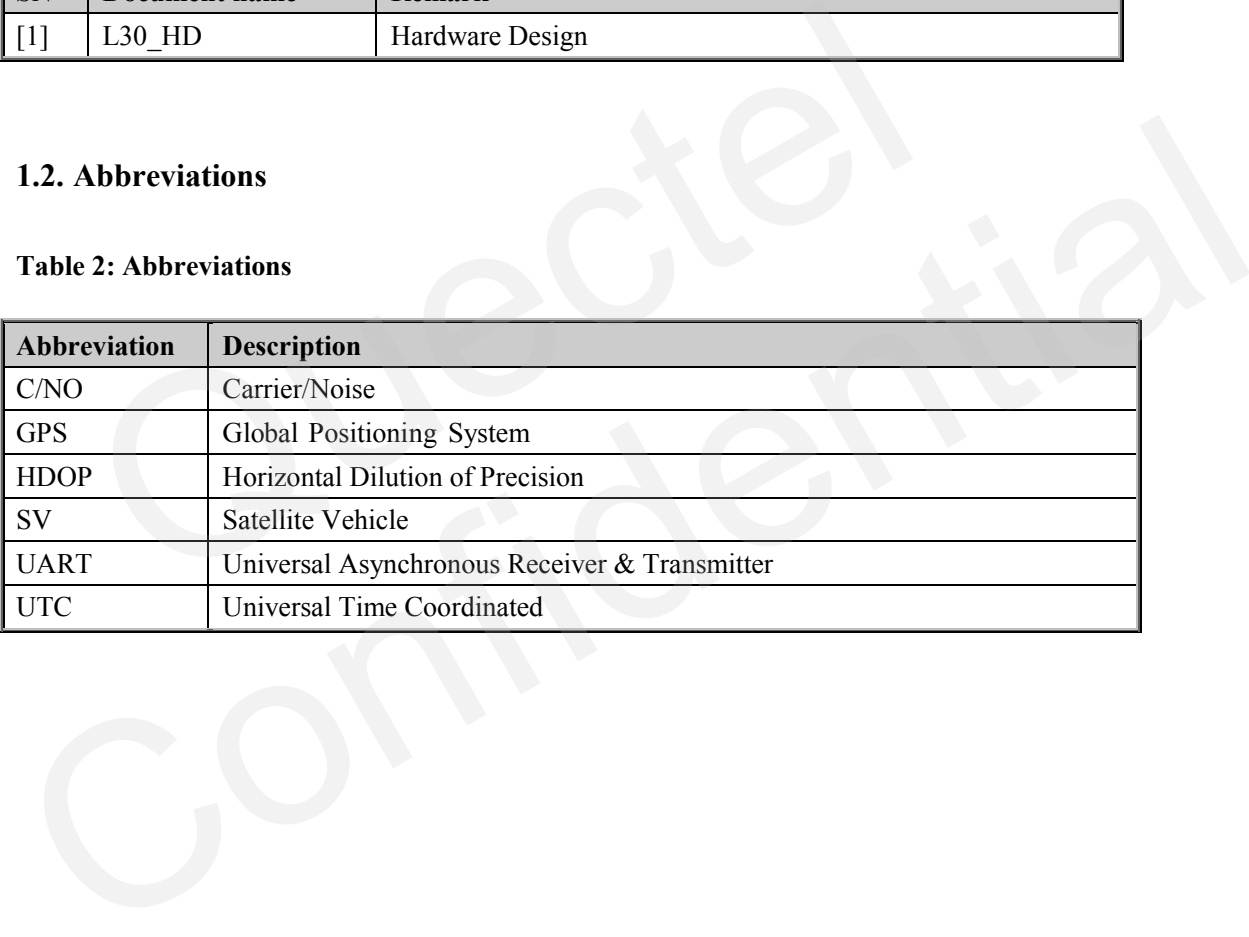

## <span id="page-7-0"></span>**2. EVB Kit Introduction**

### <span id="page-7-1"></span>**2.1. EVB Top and Bottom View**

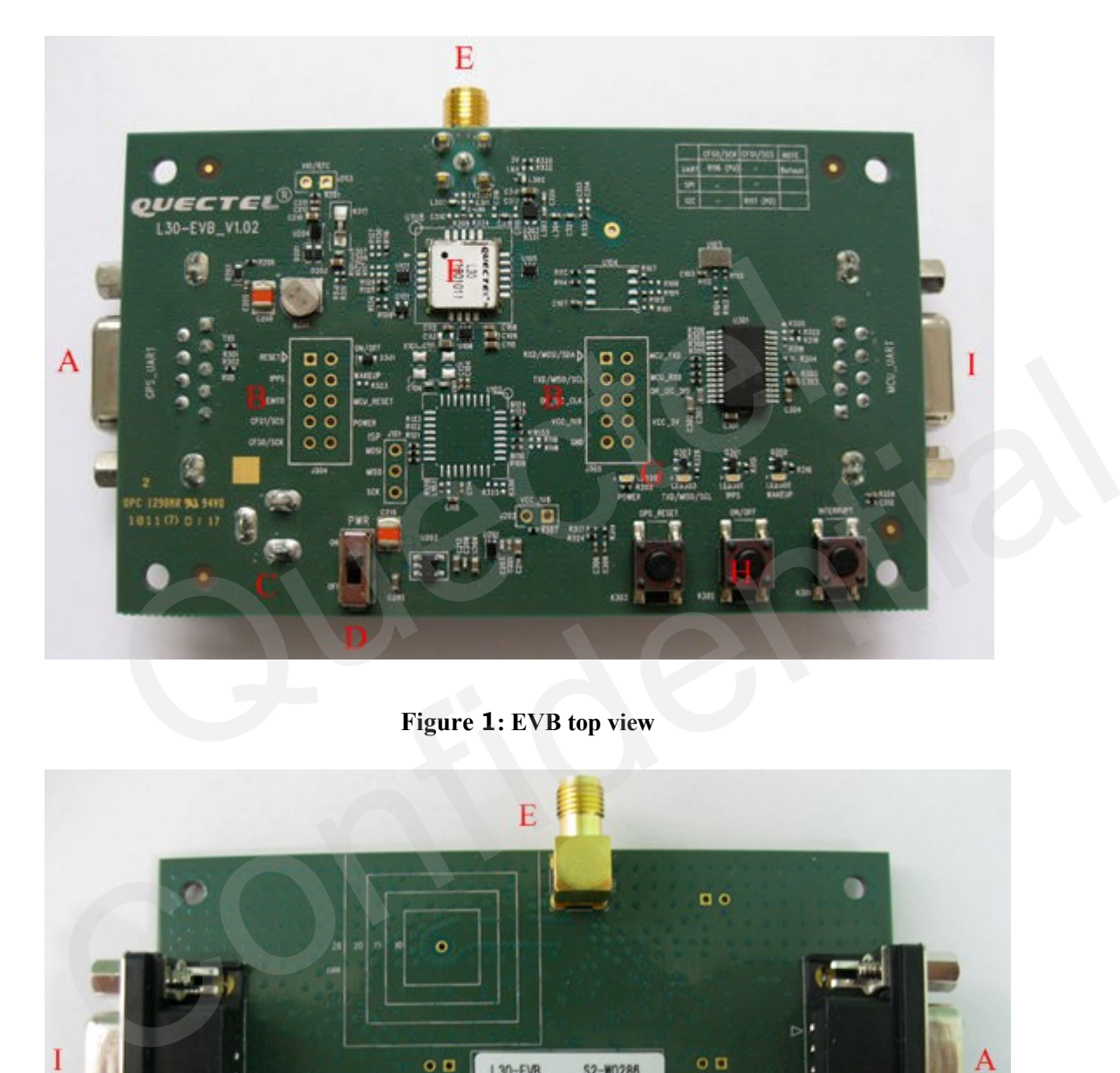

**Figure 1: EVB top view**

<span id="page-7-3"></span><span id="page-7-2"></span>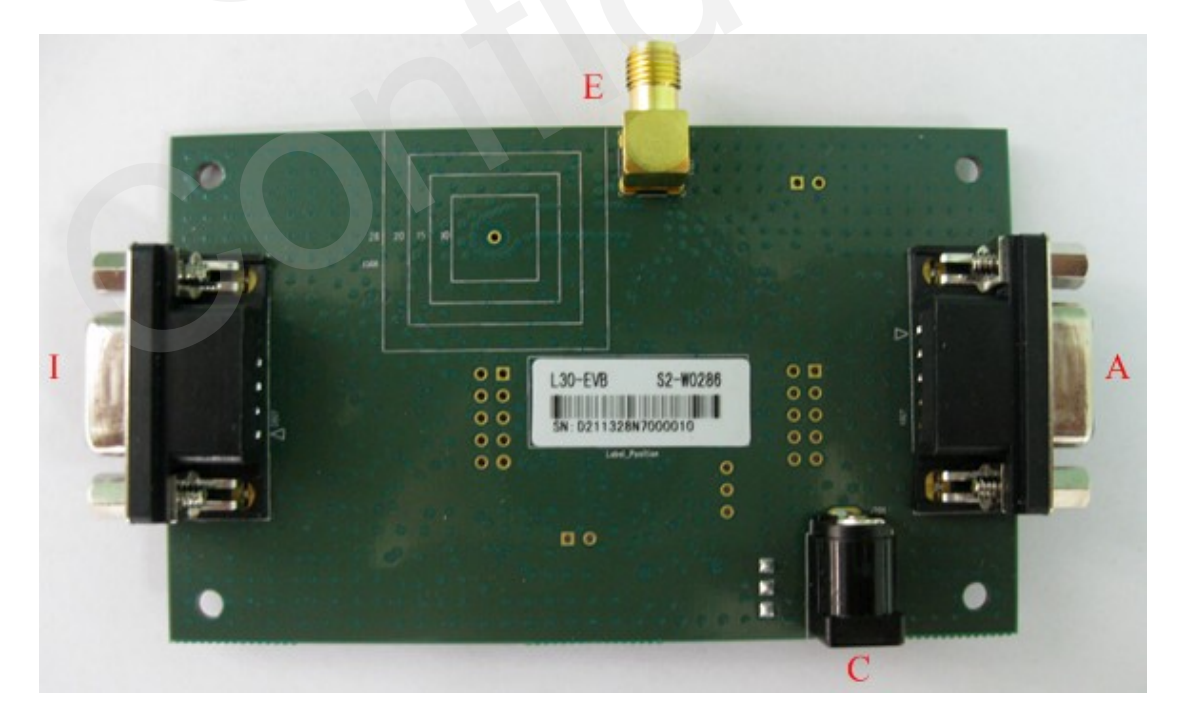

**Figure 2: EVB bottom view**

A: GPS UART port B: Test points C: Adapter interface D: POWER switch E: Antenna interface F: L30 Module G: Indication LEDs H: Buttons of GPS\_RESET,ON/OFF and INTERRUPT I: MCU UART port (no use)

#### <span id="page-8-0"></span>**2.2. EVB Accessories**

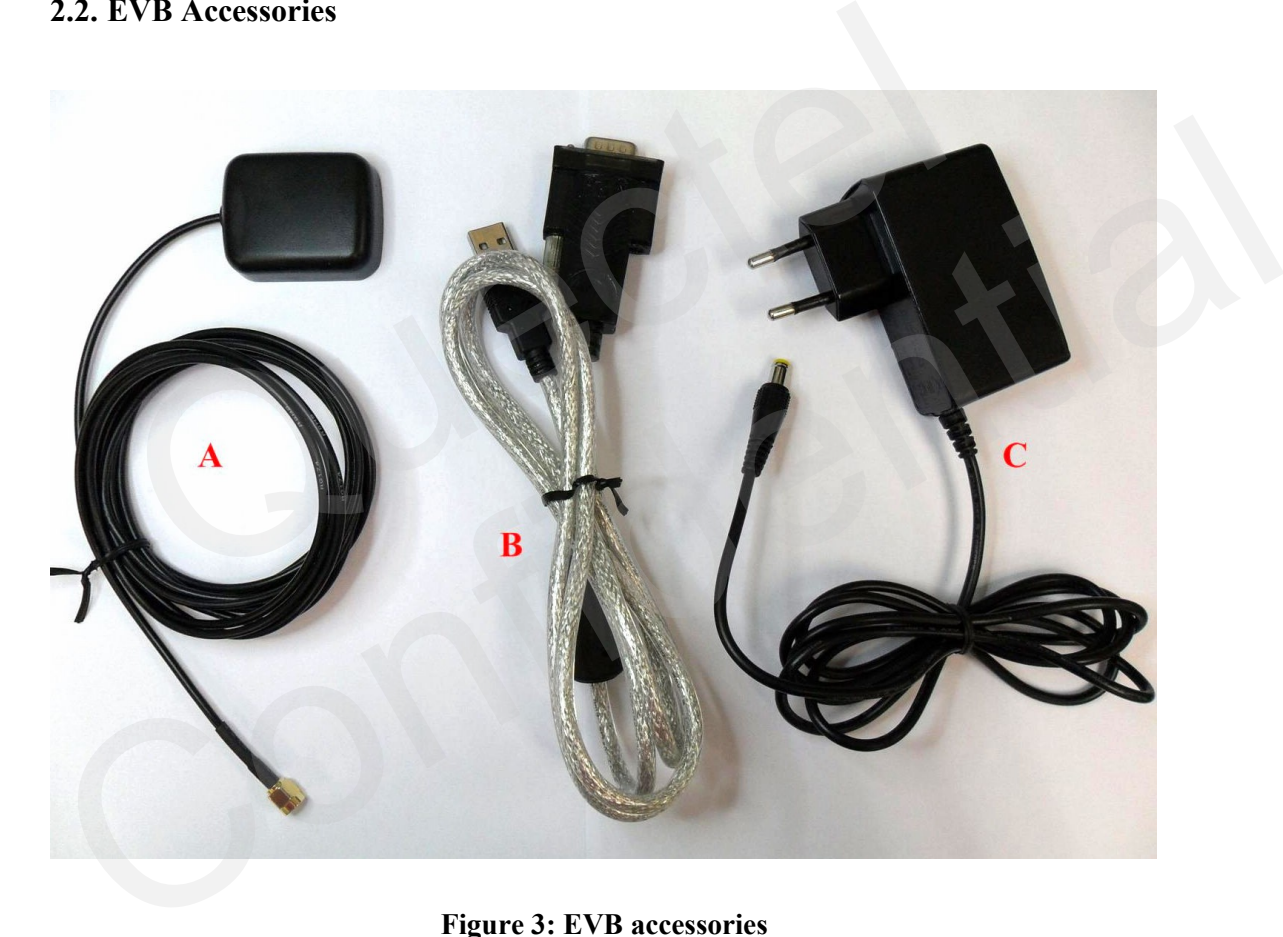

**Figure 3: EVB accessories**

<span id="page-8-1"></span>A: GPS active antenna (3.3V) B: Serial port cable (USB 2.0) C: DC5V/2A power adapter

## <span id="page-9-0"></span>**3. Interface Application**

#### <span id="page-9-1"></span>**3.1. Power Interface**

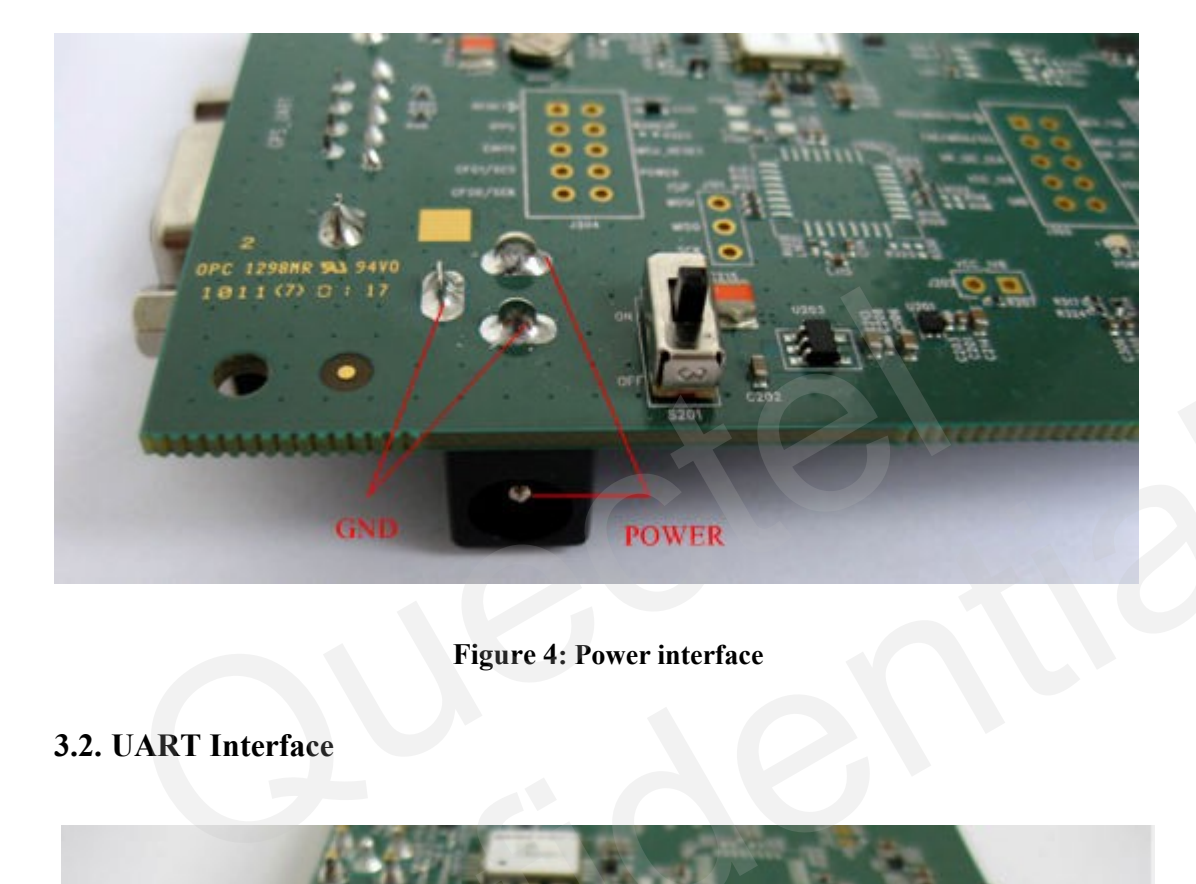

<span id="page-9-3"></span>**Figure 4: Power interface**

<span id="page-9-5"></span><span id="page-9-4"></span><span id="page-9-2"></span>**3.2. UART Interface**

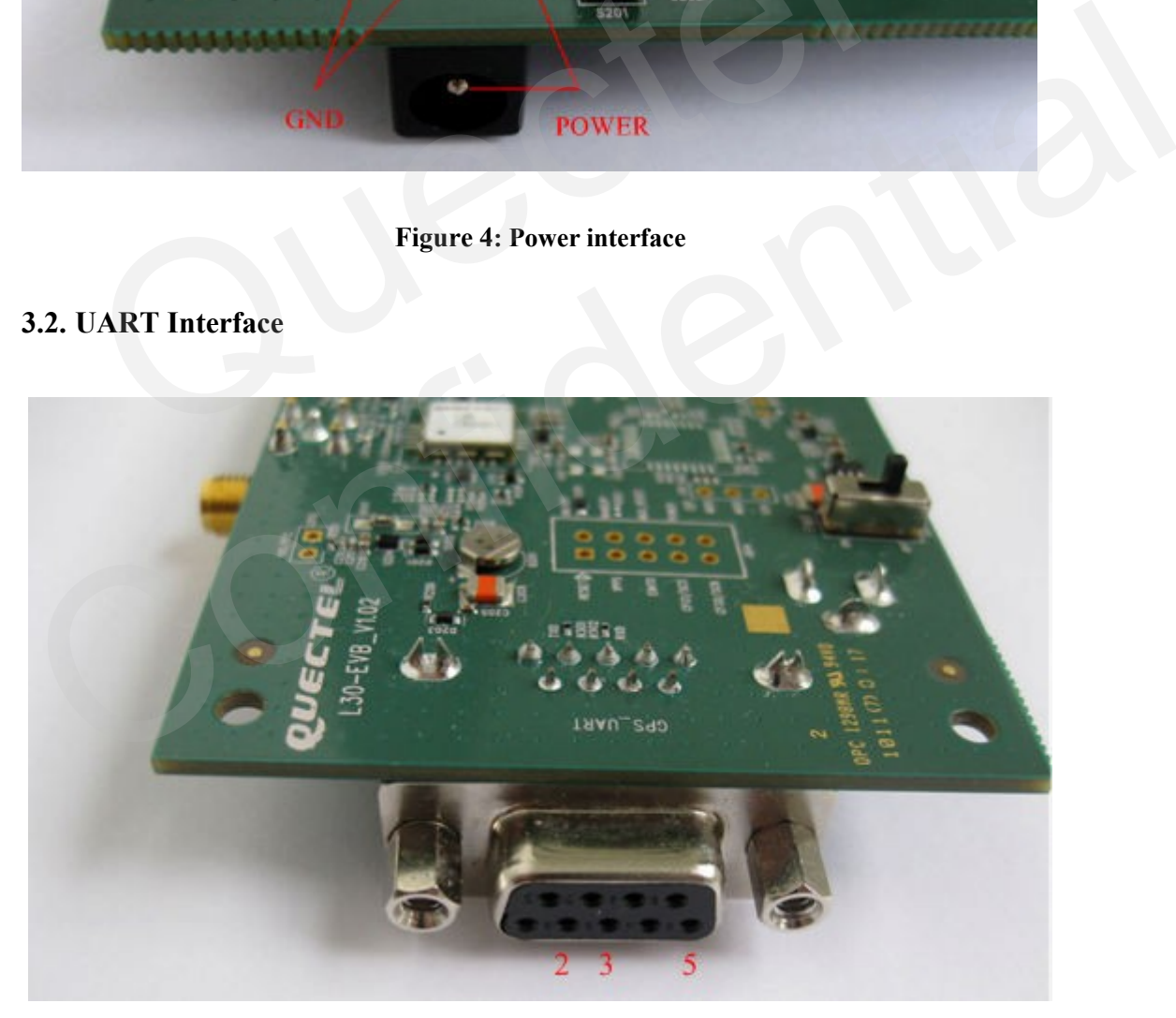

**Figure 5: UART interface**

#### **Table 3: Pins of UART port**

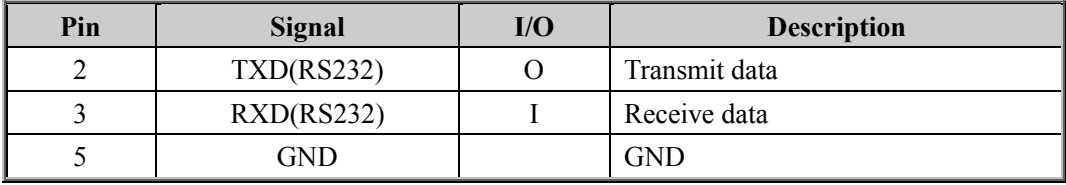

#### <span id="page-10-0"></span>**3.3. Antenna Interface**

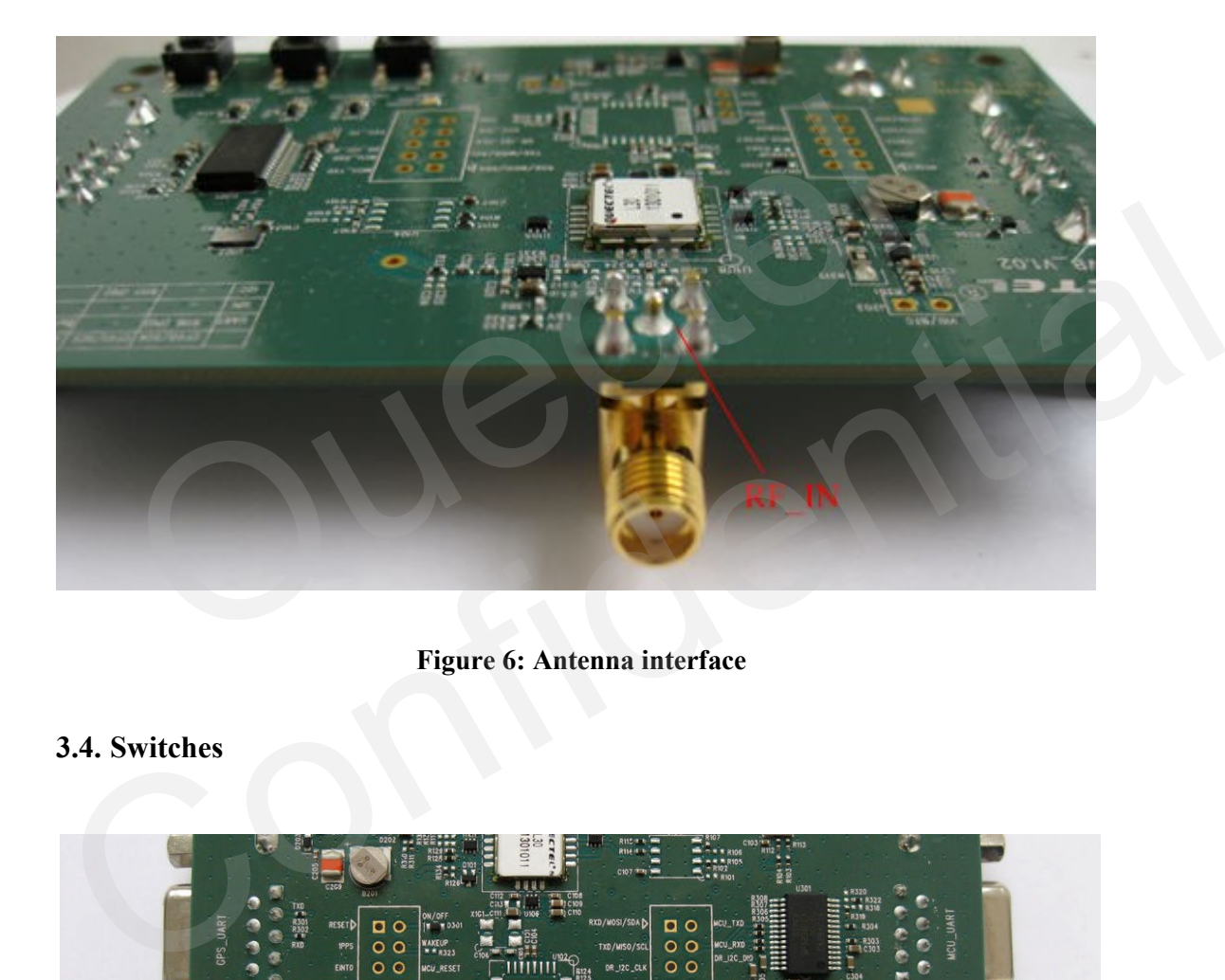

#### **Figure 6: Antenna interface**

#### <span id="page-10-2"></span><span id="page-10-1"></span>**3.4. Switches**

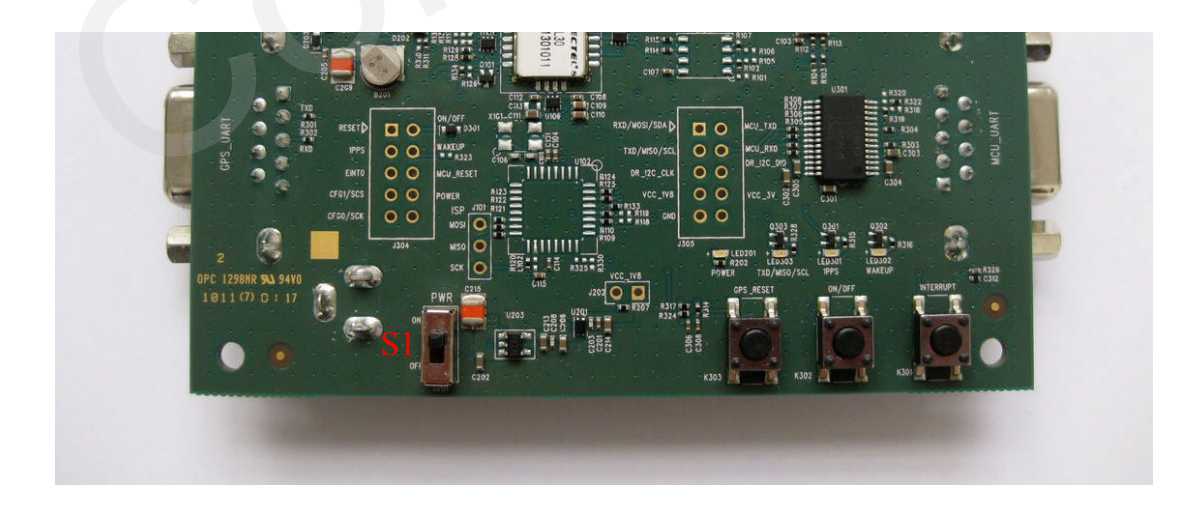

<span id="page-10-3"></span>**Figure 7: Switches**

#### <span id="page-11-1"></span>**Table 4: Switches and buttons**

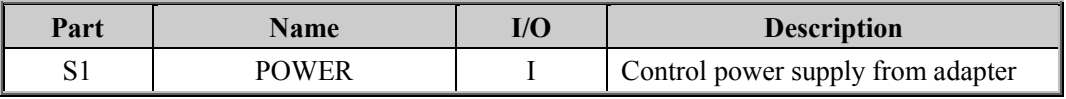

#### <span id="page-11-0"></span>**3.5. Operating Status LEDs**

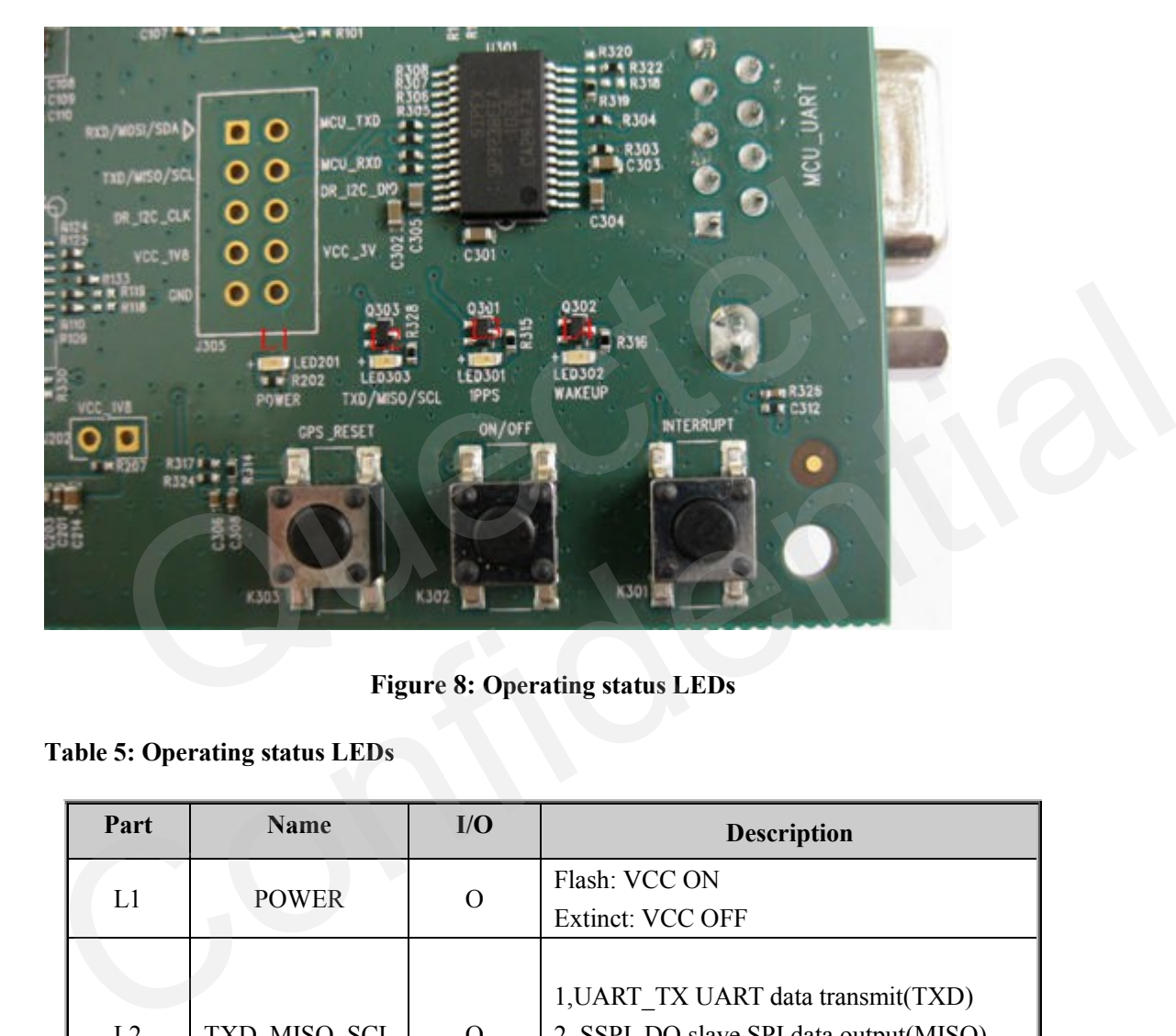

**Figure 8: Operating status LEDs**

<span id="page-11-3"></span><span id="page-11-2"></span>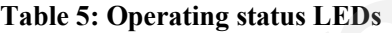

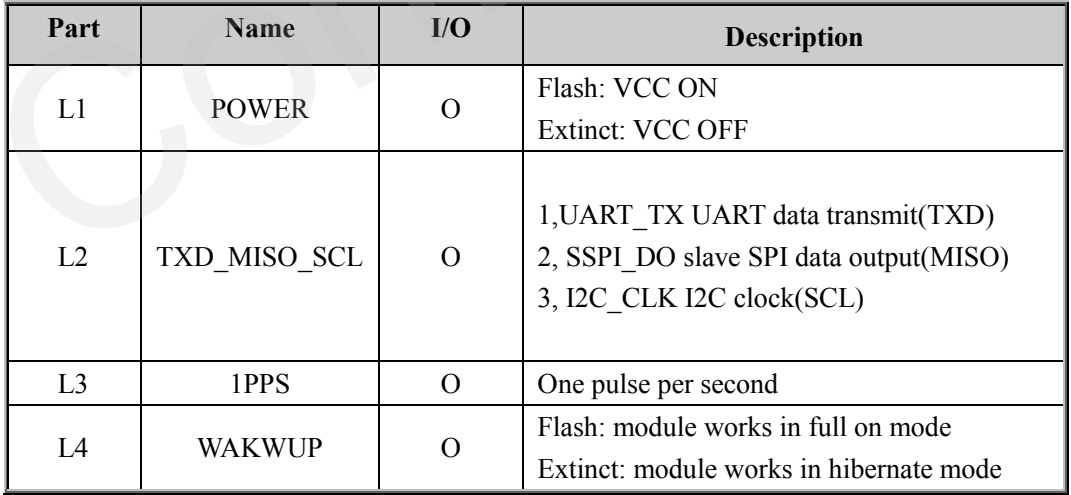

#### <span id="page-12-0"></span>**3.6. Buttons**

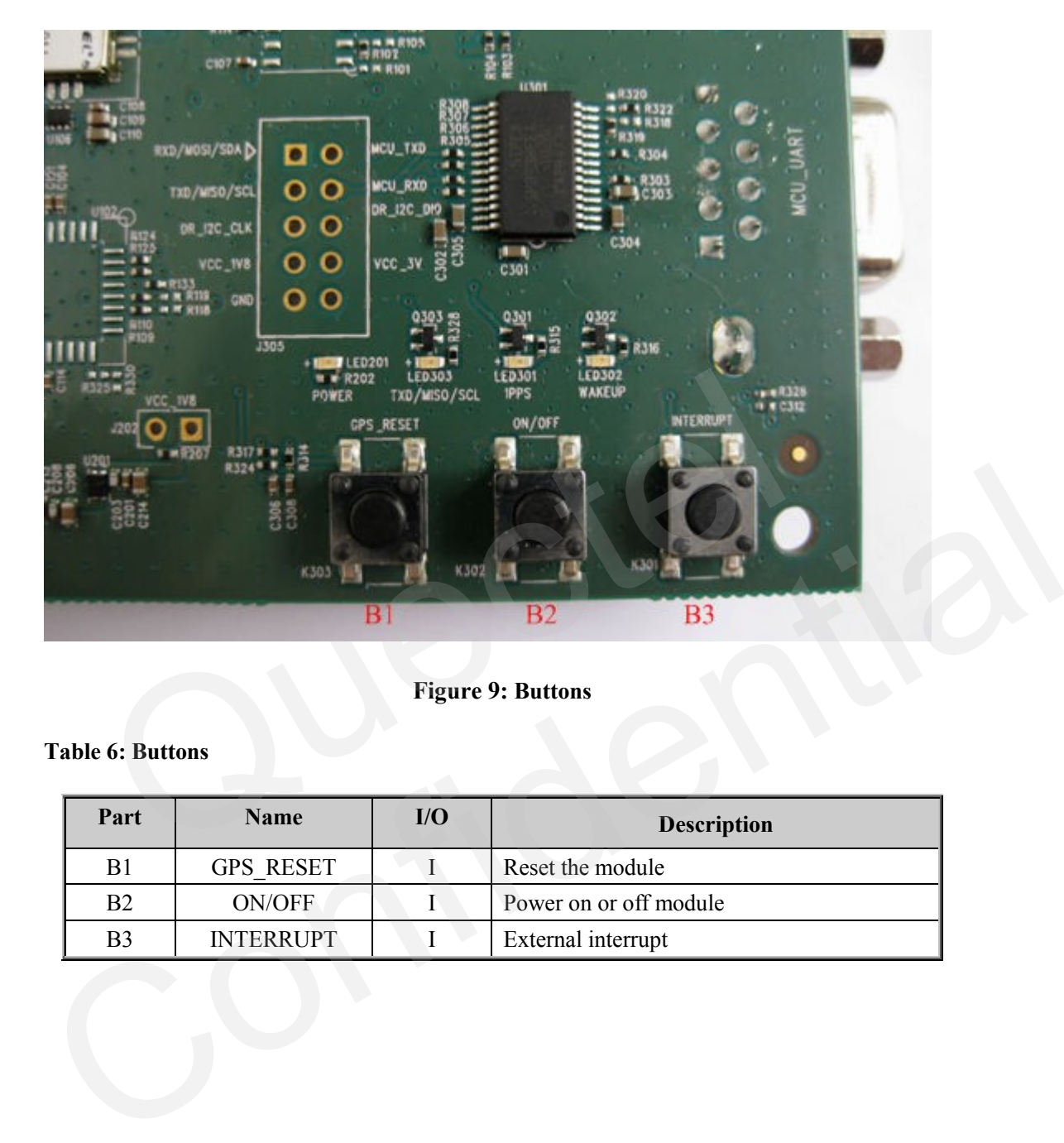

**Figure 9: Buttons**

#### <span id="page-12-2"></span><span id="page-12-1"></span>**Table 6: Buttons**

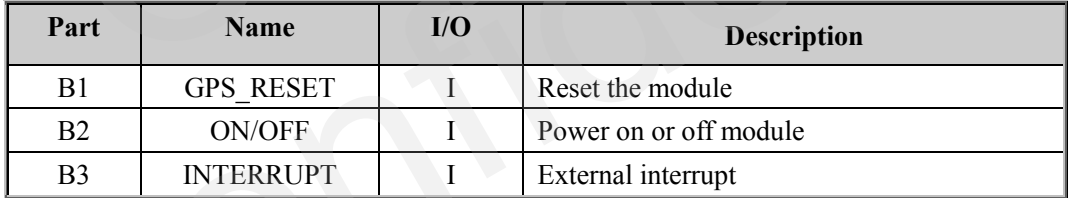

## <span id="page-13-0"></span>**4. EVB and Accessories**

The EVB and its accessories are equipped as shown in Figure 10.

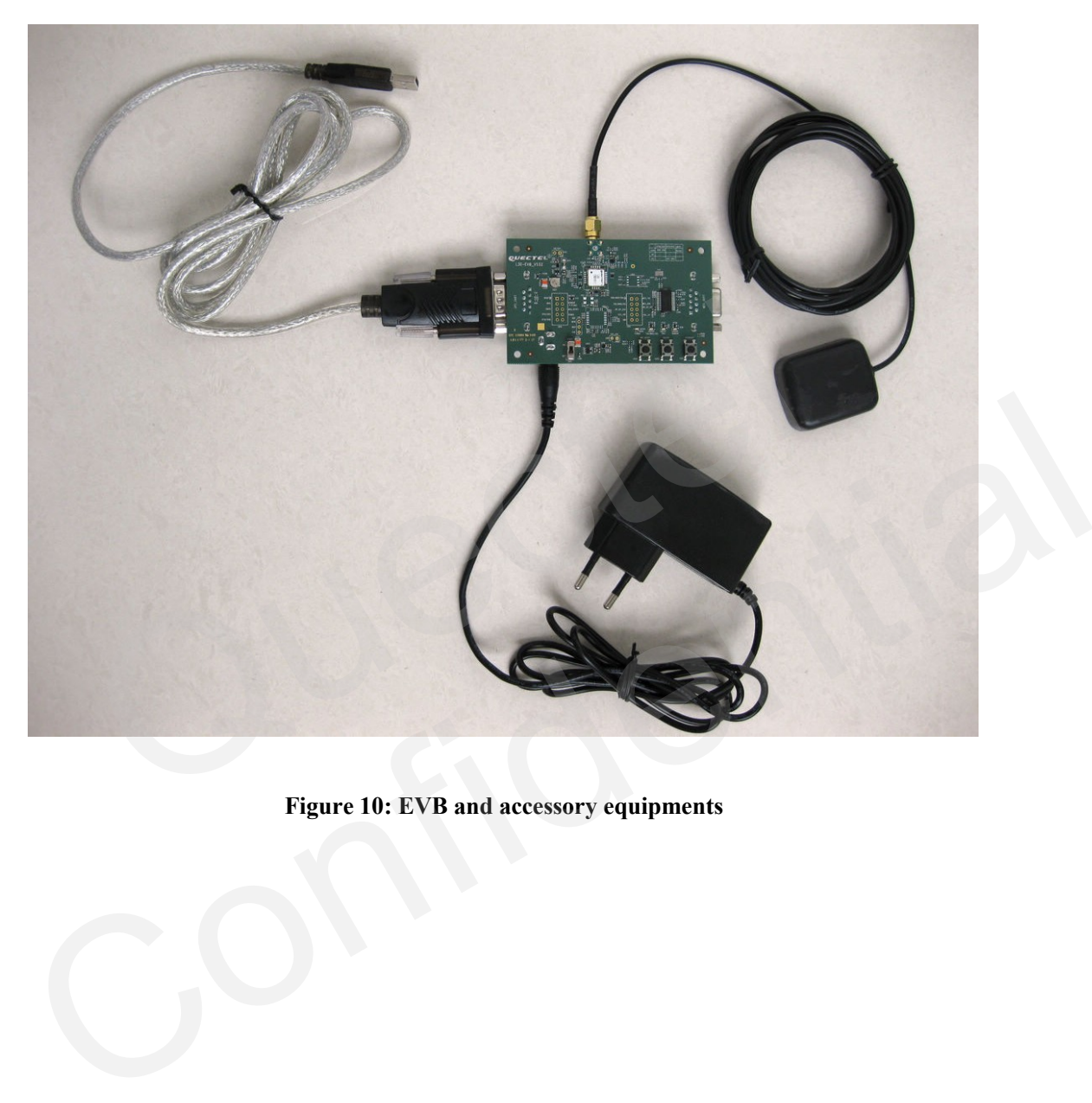

<span id="page-13-1"></span>**Figure 10: EVB and accessory equipments**

## <span id="page-14-0"></span>**5. Starting SiRFLive**

The SiRFLive tool can help user to detect the status of GPS receiver and record NMEA data. The steps in using SiRFLive for L30 are described as below:

1. After the EVB has been assembled, connect the RS232 to USB cable to PC, and power on the module, then the LED TXD\_MISO\_SCL will flash. The operation window of SiRFLive is shown as below:

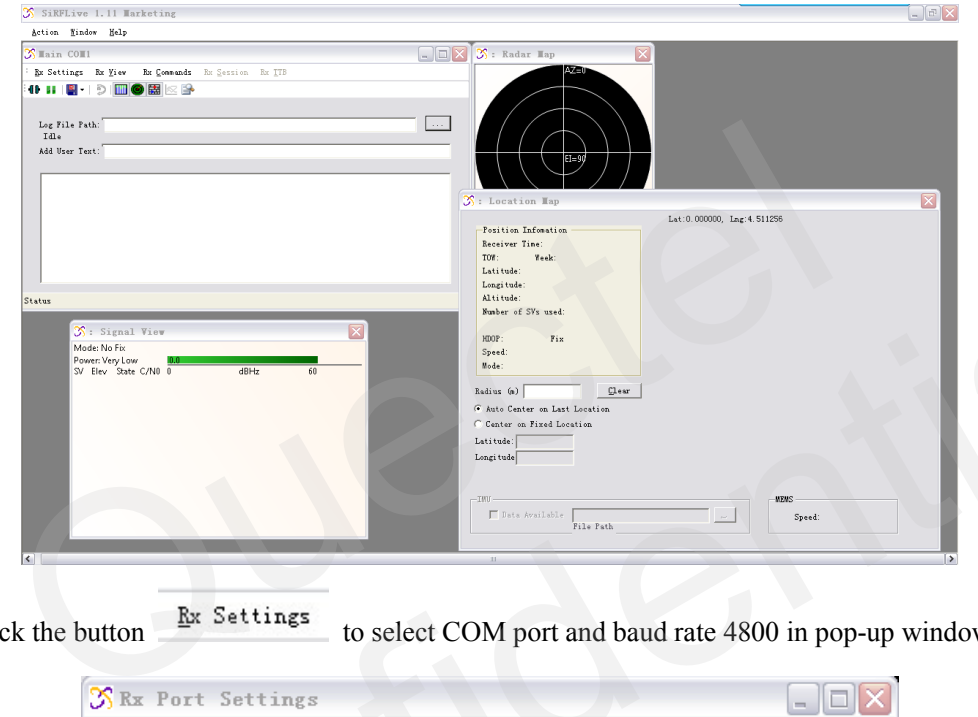

2. Click the button to select COM port and baud rate 4800 in pop-up window:

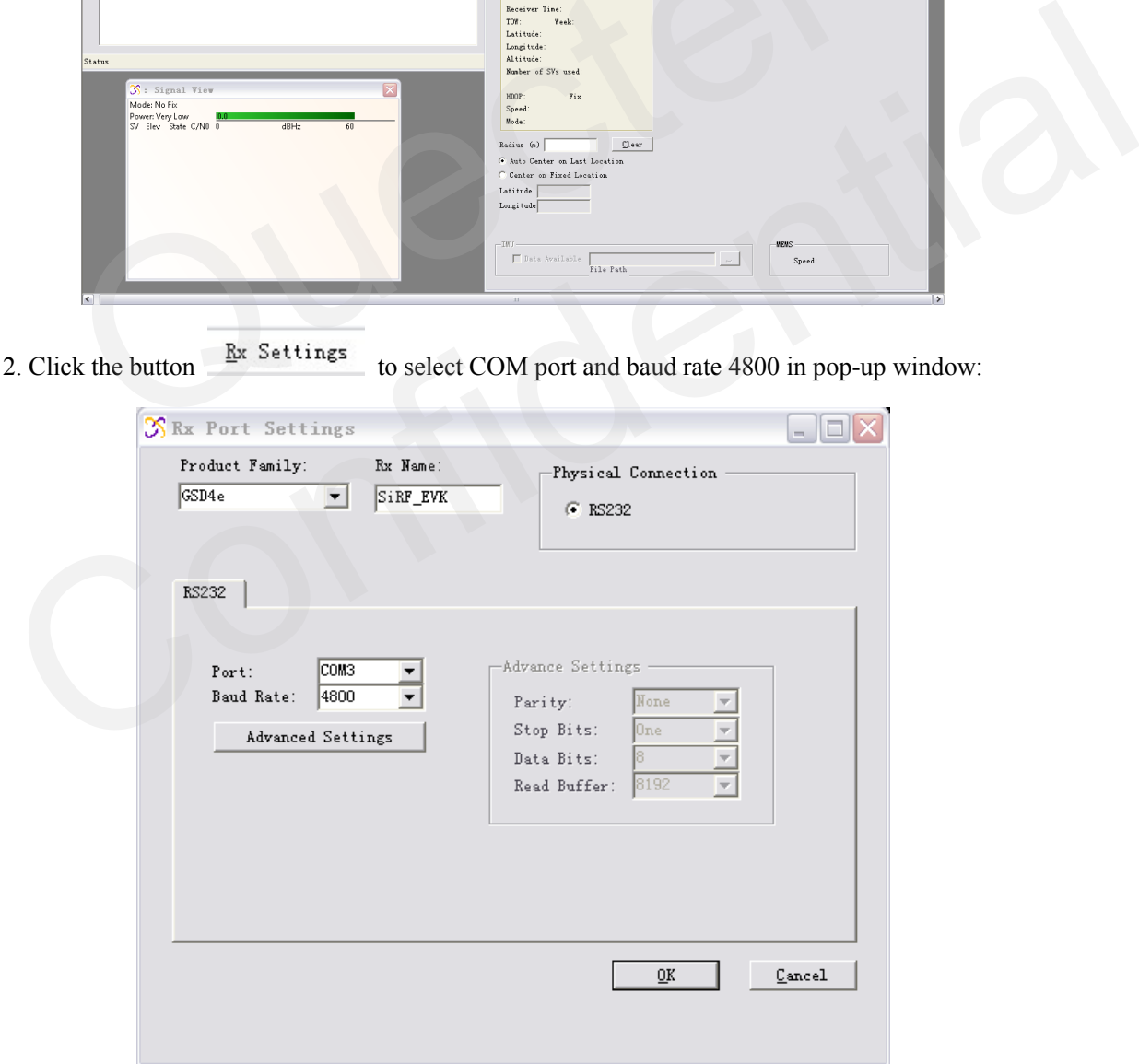

The operation window will show NMEA data, Signal view, Radar view, Location map and Position information including UTC, latitude, longitude, altitude, HDOP, speed and so on.

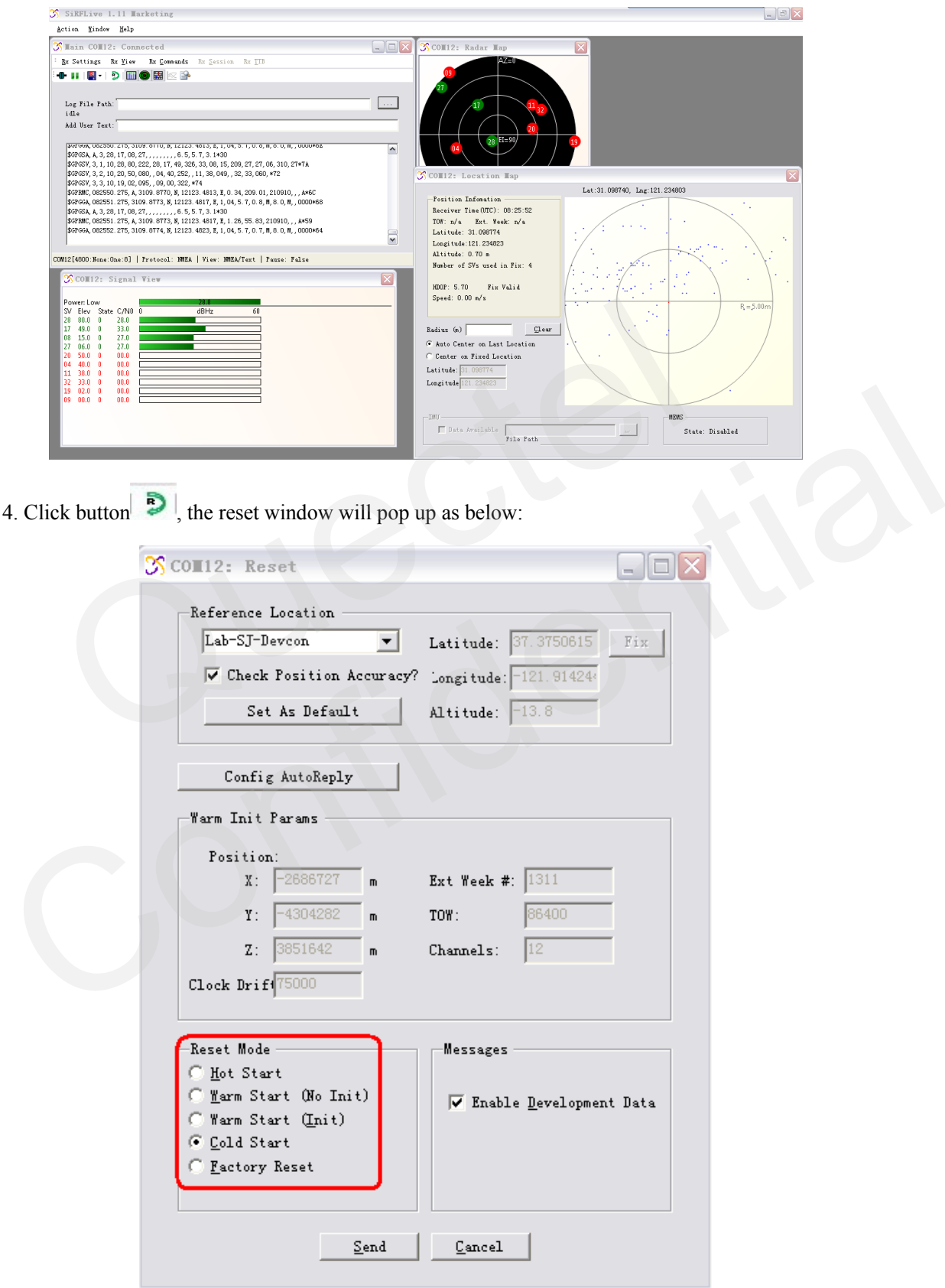

5. Select reset mode and click "Send" to implement Cold Start, Warm Start or Hot Start. Use the toolbar below to save NAME data.

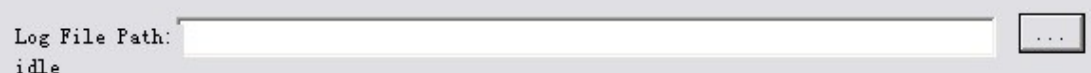

6. Use the menu below to Record log and Stop log.

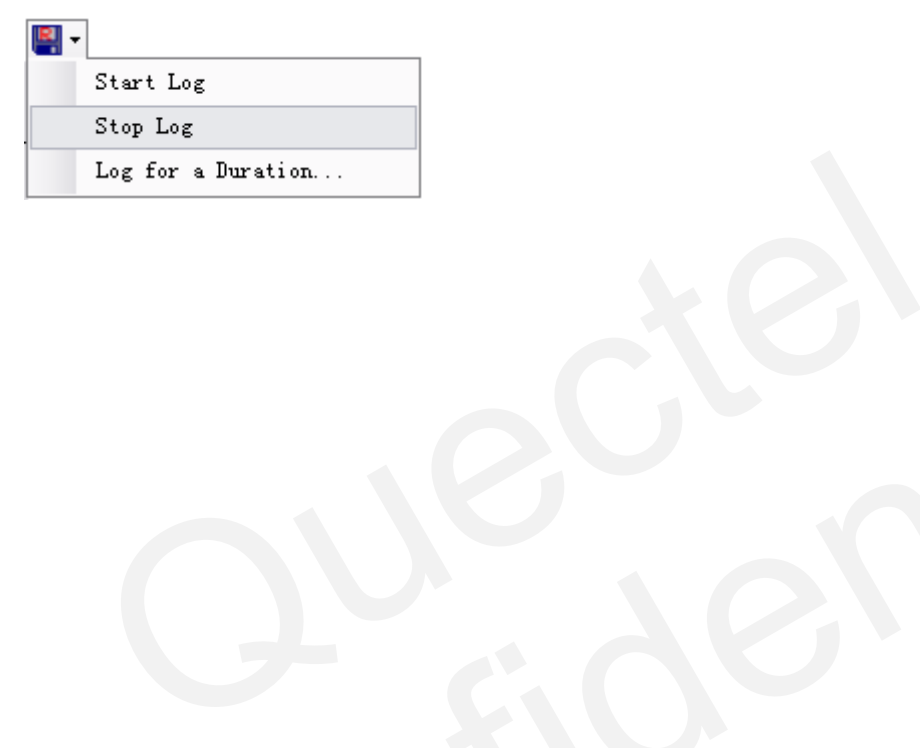

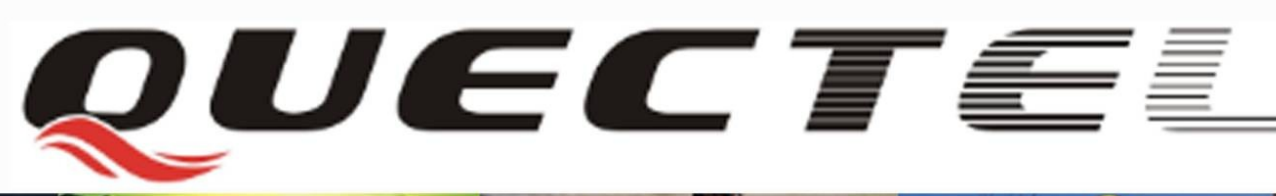

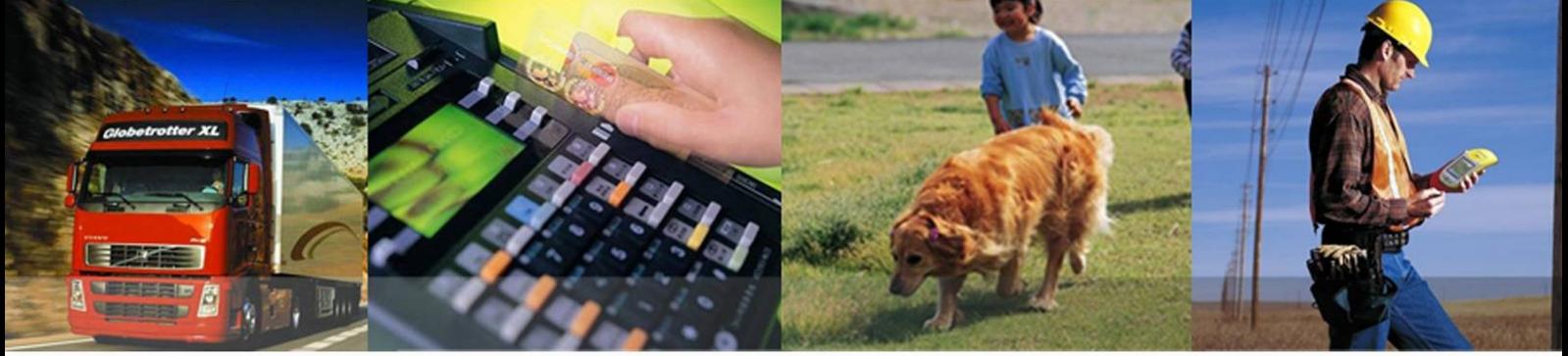

**Shanghai Quectel Wireless Solutions Co., Ltd.**

**Room 501, Building 13, No.99 Tianzhou Road, Shanghai, China 200233 Tel: +86 21 5108 6236 Mail[: info@quectel.com](mailto:info@quectel.com)**